# **NAM A BANK**

# **HƯỚNG DẪN**

## **Tính năng tạm khóa tài khoản tiền gửi tiết kiệm online trên Open Banking khách hàng cá nhân**

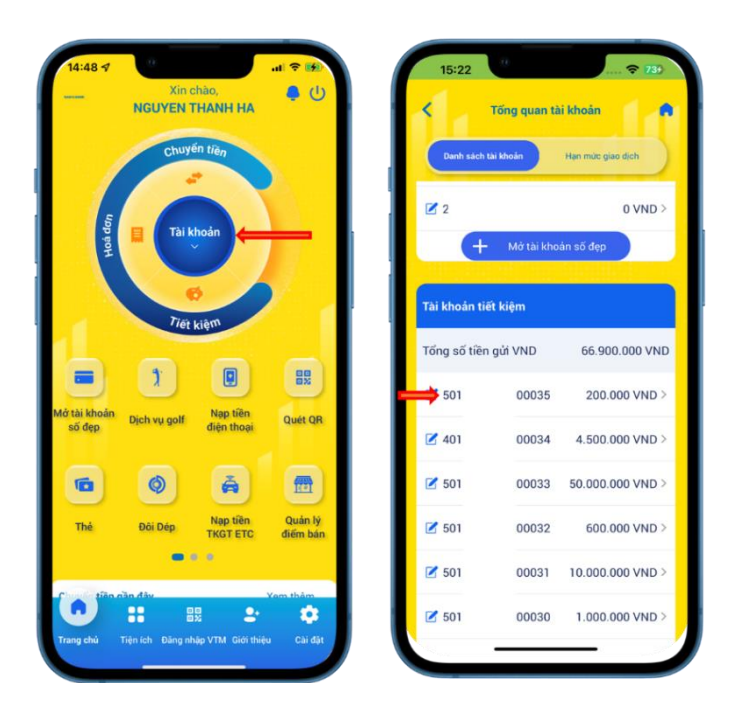

### **Bước 1:**

**Cách 1:** Tại màn hình chính Khách hàng chọn mục "Tài khoản" → Chọn tài khoản tiết kiệm online cần tạm khóa

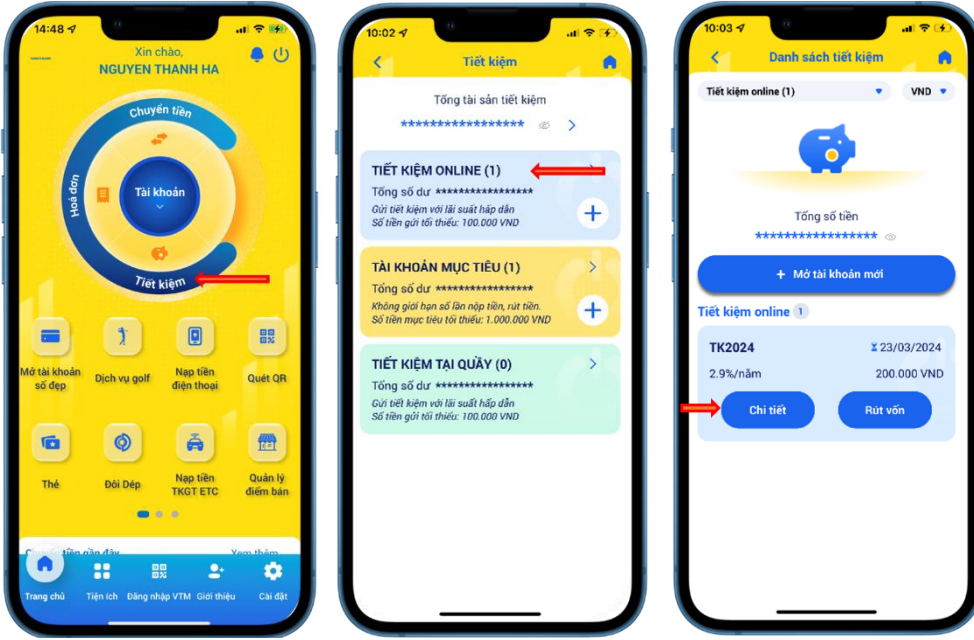

#### **Bước 1:**

Cách 2: Tại màn hình chính Khách hàng chọn mục "Tiết kiệm" → Chọn mục "Tiết kiệm online"  $\rightarrow$  Chon chi tiết sổ tiết kiệm online cần tạm khóa

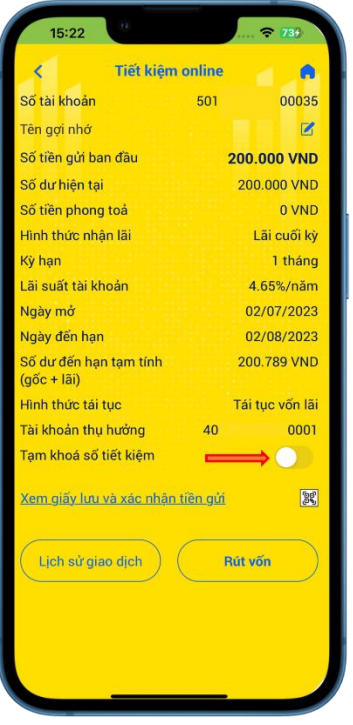

"Tạm khóa sổ tiết kiệm"

**Bước 2:** Khách hàng tick chọn

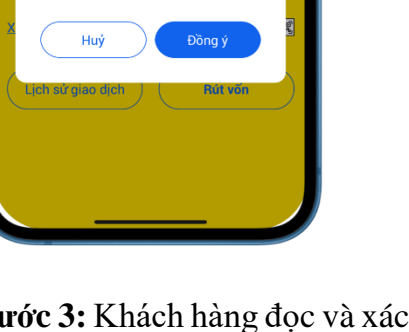

Tiết kiệm online

Khi Quý khách chọn tạm khóa sổ tiết

»<br>\* Đối với số tiết kiệm online có Hình thức tái tục là "Không tái tục" sẽ<br>không thể tự động tái tục" sẽ

đến hạn nếu đang ở trạng thái tạm

………<br>☀ Để mở khóa, Quý khách vui lòng đến CN/PGD Nam A Bank gần nhất để được hỗ trợ.<br>Quý khách cam kết đã đọc hiểu và đồng ý tạm khóa số tiết kiệm online.

kiêm online Nam A Bank sẽ thực kiệm online Nam A Bank sẽ thục<br>hiện:<br>\* Phong tỏa toàn bộ số dư của tiền<br>qửi tiết kiệm online.

gửi tiết kiệm online.

Số tài khoản

Tên gợi nhớ

khóa.

501

Ä

 $\overline{z}$ 

4D

00035

**Bước 3:** Khách hàng đọc và xác thực tạm khóa tài khoản tiền gửi tiết kiệm online

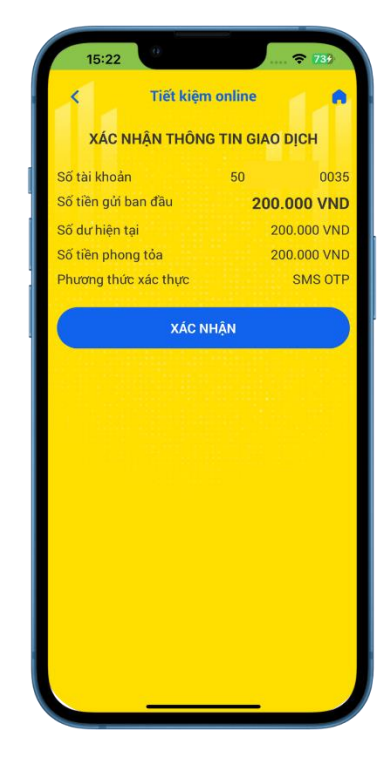

**Bước 4:** Màn hình xác nhận thông tin giao dịch

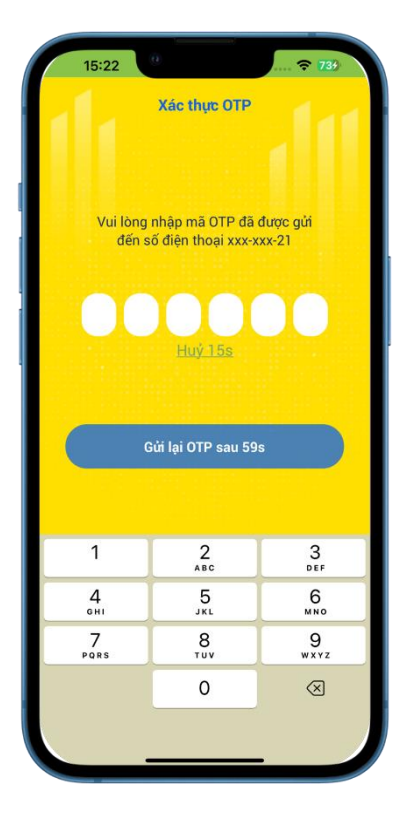

xác thực theo phương thức đã thành công đăng ký với Nam A Bank

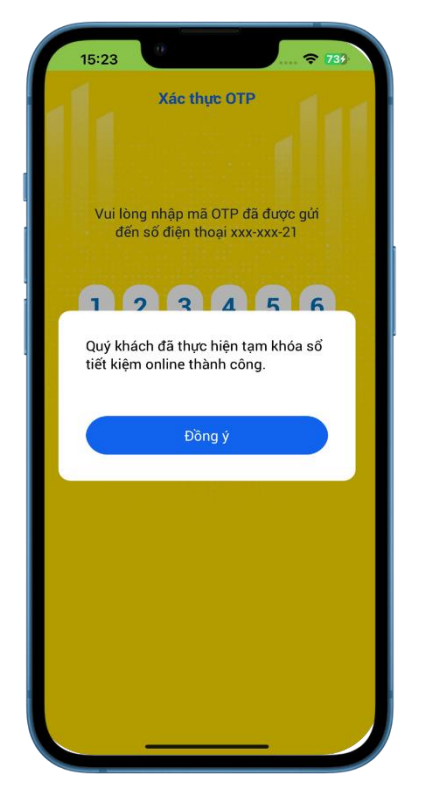

**Bước 5:** Khách hàng thực hiện **Bước 6:** Màn hình thông báo

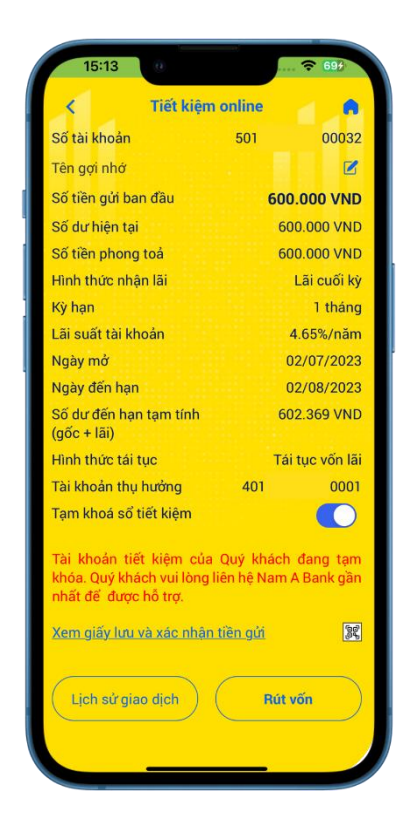

Màn hình chi tiết sau khi thực hiện tạm khóa tài khoản tiền gửi tiết kiệm thành công